## **Allievi**

La pagina principale della sezione allievi ad uso delle scuole presenta una breve sezione descrittiva seguita da un prospetto riassuntivo della situazione degli allievi. Tale prospetto elenca, per ciascuna scuola dell'istituto scolastico, il numero di allievi frequentanti suddivisi per indirizzo di studio. E' possibile cliccare il nome della scuola per ottenere una composizione più dettagliata per classe e sezione. Cliccando il numero di alievi della terza colonna si ottiene l'elenco consultabile dei nominativi.

Alcuni indirizzi mostrano un piccolo triangolo giallo: ciò accade quando non sono più validi. In tal caso, avere degli allievi associati a tali indirizzi potrebbe essere sintomo di una situazione da sanare.

In questa sezione si possono visualizzare i dati degli allievi inseriti nell'anagrafe. Cliccando sui nomi delle scuole sottostanti si rendono visibili tabelle con la suddivisione degli allievi in classi e sezioni. Premendo il numero degli allievi appariranno i dati degli allievi che frequentano quel corso, sezione o classe. Questi dati possono essere ricavati anche dalla funzione "I tuoi allievi" presente nel menu di sinistra filtrando con maggior dettaglio la ricerca.

La funzione "Allievi in Ars" serve per ricercare i dati di un allievo in tutte le scuole e CFP dell'anagrafe, conoscendone nome, cognome e data di nascita.

La funzione "Ex allievi", se disponibile, permette ai Dirigenti delle scuole secondarie di primo grado di verificare in che situazione si trovano gli allievi licenziati negli anni precedenti.

La funzione "Esportazione dati allievi" consente di scaricare i dati dei propri studenti presenti nell'anagrafe in un formato definito (excel, pdf, csv ecc.)

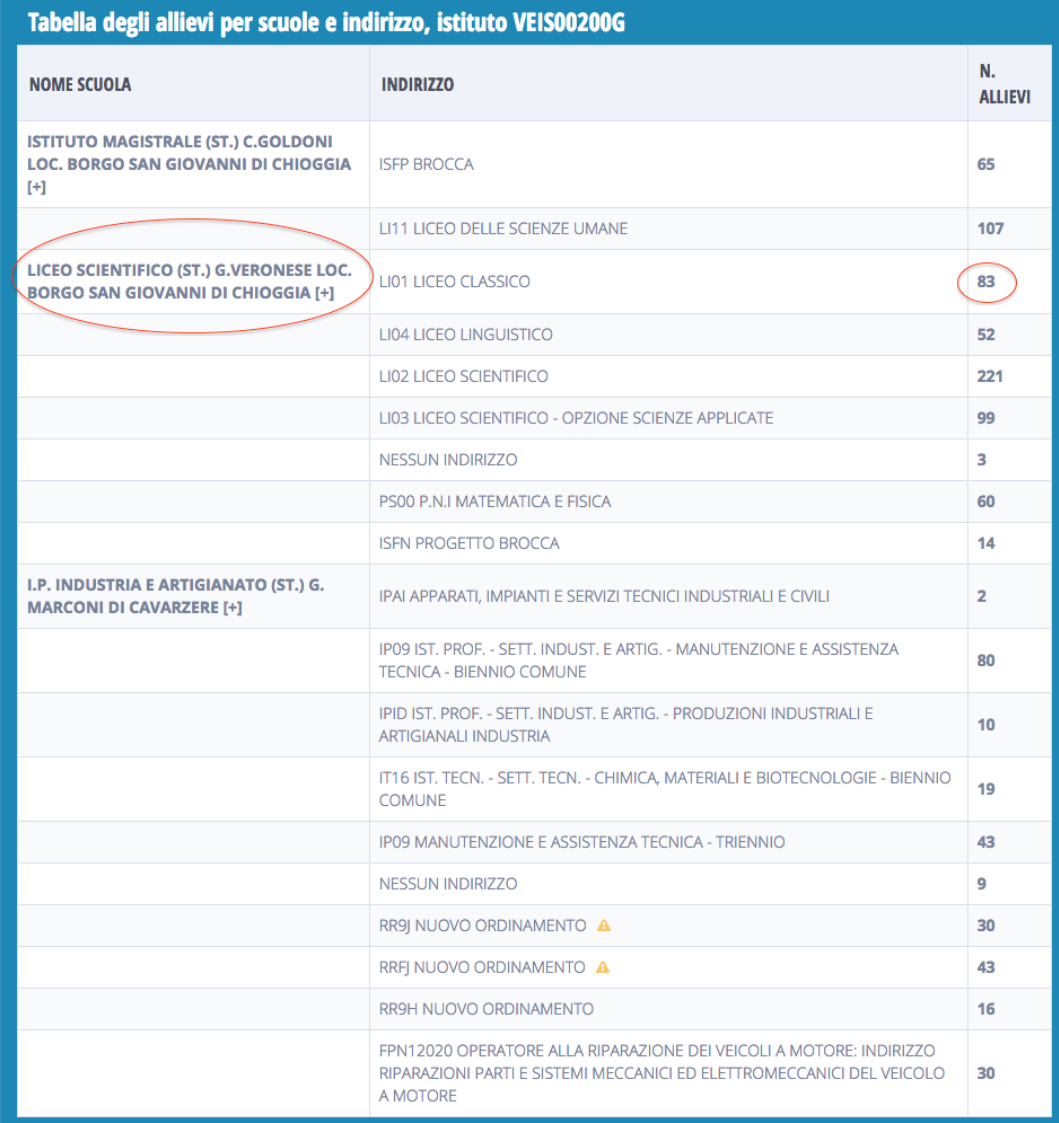

## I dati mostrati in figura sono fittizi e puramente indicativi, non reali.

Cliccando il simbolo [+] accanto al nominativo di ciascun ente/scuola, si ottiene l'esplosione del dato suddiviso per classe e sezione. Nell'esempio che segue una situazione relativa ad una ipotetica scuola media.

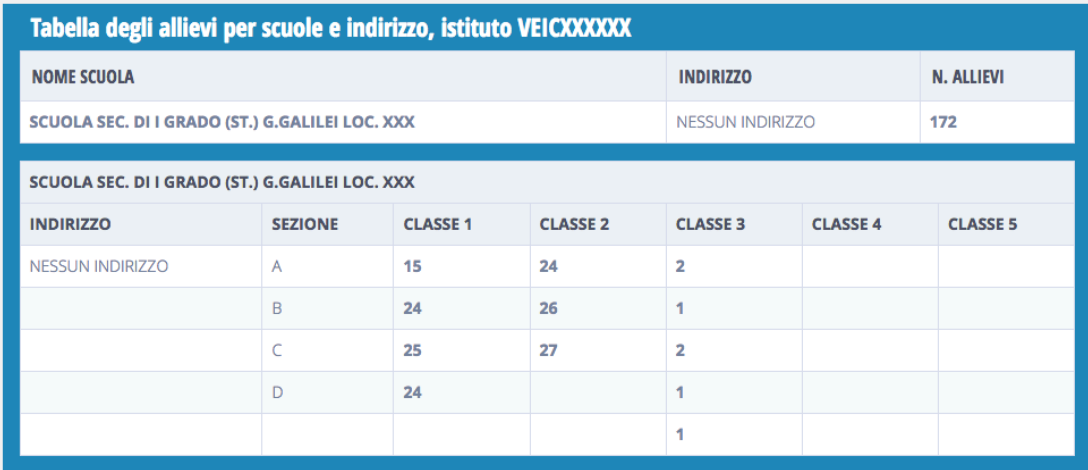

Nel caso di scuola media la colonna "classe 3" rappresenta gli alunni effettivamente in terza. La comunicazione delle iscrizioni a marzo (scelte) comporta che gli alunni in terza comunicati siano spostati in una classe fittizia 0 (zero): in questa situazione, la colonna "classe 3" si svuota. Per visualizzare la ripartizione con la classe zero si consiglia pertanto di abbinare questo schema con quello della [pagina principale](http://www.venetolavoro.it/confluence/display/confluenceARS/Ars+-+Pagina+principale).

Per visualizzare gli alunni corrispondenti è sufficiente fare click sul numero delle caselline classe/sezione.